# Wie kann ich verhindern, dass die ESA einen empfangenen Header zu meinen ausgehenden E-Mail-Nachrichten hinzufügt?

### Inhalt

#### **Einleitung**

Wie kann ich verhindern, dass die ESA einen empfangenen Header zu meinen ausgehenden E-Mail-Nachrichten hinzufügt? Deaktivieren der Verwendung der Benutzeroberfläche

Deaktivieren der Verwendung der CLI

**Verifizierung** 

Zugehörige Informationen

## **Einleitung**

In diesem Dokument wird beschrieben, wie interne IP-Adressen oder Hostnamen vor Headern ausgehender E-Mails geschützt werden, die über eine E-Mail Security Appliance (ESA) verarbeitet werden.

## Wie kann ich verhindern, dass die ESA einen empfangenen Header zu meinen ausgehenden E-Mail-Nachrichten hinzufügt?

Ein Listener ändert E-Mails, die er weiterleitet, indem er jeder Nachricht einen Received:-Header hinzufügt. Wenn Sie den Empfangs-Header nicht einschließen möchten, können Sie ihn mit dieser Option deaktivieren.

Durch Deaktivieren des Empfangs-Headers kann sichergestellt werden, dass Ihre Netzwerktopologie nicht offen gelegt wird, indem die IP-Adressen oder der Hostname bzw. die Hostnamen der internen Server in Nachrichten, die außerhalb Ihrer Infrastruktur gesendet werden, offen gelegt werden. Gehen Sie vorsichtig vor, wenn Sie den empfangenen Header deaktivieren.

### Deaktivieren der Verwendung der Benutzeroberfläche

- 1. Melden Sie sich bei Ihrer ESA an.
- 2. Navigieren Sie zu Netzwerk > Listener.
- Wählen Sie den Listener-Namen aus, für den der empfangene Header deaktiviert werden 3. soll.
- 4. Klicken Sie auf Erweitert, um die erweiterten Konfigurationsoptionen für den Listener in einem Dropdown-Menü anzuzeigen.
- 5. Aktivieren Sie das Kontrollkästchen Empfangs-Header hinzufügen
- 6. Klicken Sie auf Submit (Senden).
- 7. Klicken Sie oben rechts in der Benutzeroberfläche auf Anderungen bestätigen, um Ihre Konfigurationsänderungen zu speichern.

Beispiel für die Bearbeitung des Listeners über die Benutzeroberfläche:

#### **Edit Listener**

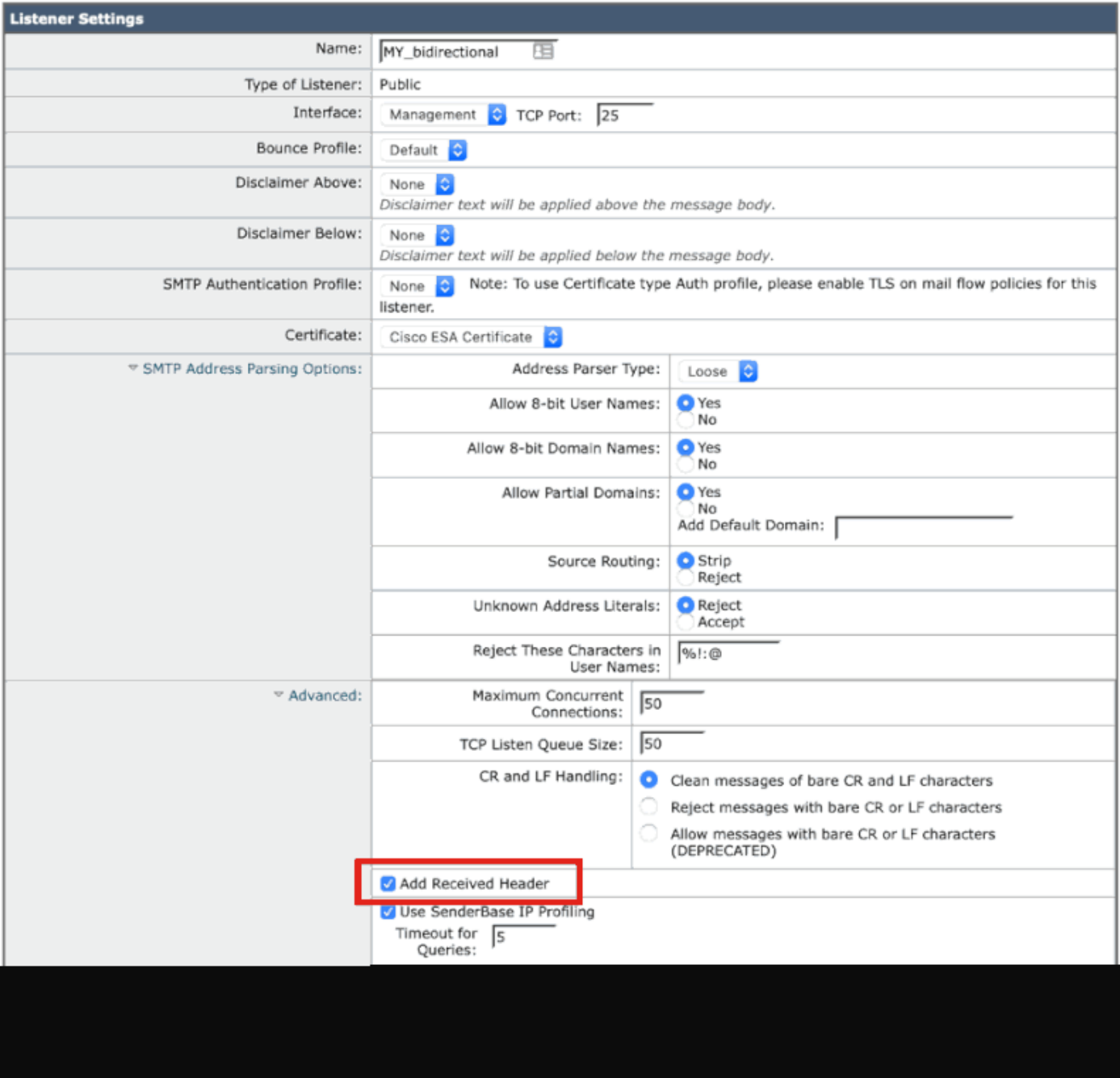

Deaktivieren der Verwendung der CLI

Im folgenden Beispiel wird veranschaulicht, wie das Hinzufügen des empfangenen Headers für alle ausgehenden E-Mails deaktiviert wird:

```
<#root>
myesa.local>
listenerconfig
Currently configured listeners:
1. InboundMail (on Management, 172.16.6.165) SMTP TCP Port 25 Public
Choose the operation you want to perform:
- NEW - Create a new listener.
- EDIT - Modify a listener.
- DELETE - Remove a listener.
- SETUP - Change global settings.
\lceil]>
edit
Enter the name or number of the listener you wish to edit.
\lceil]>
1
Name: InboundMail
Type: Public
Interface: Management (172.16.6.165/24) TCP Port 25
Protocol: SMTP
Default Domain: < none configured>
Max Concurrent Connections: 50 (TCP Queue: 50)
Domain Map: Disabled
TLS: No
SMTP Authentication: Disabled
Bounce Profile: Default
Use SenderBase For Reputation Filters and IP Profiling: Yes
Footer: None
Heading: None
SMTP Call-Ahead: Disabled
LDAP: Off
Choose the operation you want to perform:
- NAME - Change the name of the listener.
- INTERFACE - Change the interface.
- CERTIFICATE - Choose the certificate.
- LIMITS - Change the injection limits.
- SETUP - Configure general options.
- HOSTACCESS - Modify the Host Access Table.
- RCPTACCESS - Modify the Recipient Access Table.
```
- BOUNCECONFIG Choose the bounce profile to use for messages injected on this listener.
- MASQUERADE Configure the Domain Masquerading Table.
- DOMAINMAP Configure domain mappings.

 $[1]$ 

 $\lceil$ ]>

**n**

**setup**

Listener InboundMail Options Default Domain: < none configured> Add "Received:" Header: Yes Clean messages of bare CR/LF: Yes Enable SenderBase Reputation Filters and IP Profiling: Yes SenderBase query timeout: 5 SenderBase per-connection timeout: 20 Footer Attachment: < none configured> Heading Attachment: <none configured> Address Parser Type: Loose Choose the operation you want to perform: - DEFAULTDOMAIN - Configure a default domain name. - RECEIVED - Set whether or not a Received: header is added. - CLEANSMTP - Set whether or not to repair bare CR and LF in messages. - SENDERBASE - Set SenderBase options. - FOOTER - Configure to add a footer to every message. - HEADING - Configure to add a heading to every message. - ADDRESS - Configure email address restrictions. **received** Would you like the system to add a "Received:" header to each message received on this listener? [Y]> Listener InboundMail Options Default Domain: < none configured> Add "Received:" Header: No Clean messages of bare CR/LF: Yes Enable SenderBase Reputation Filters and IP Profiling: Yes SenderBase query timeout: 5 SenderBase per-connection timeout: 20 Footer Attachment: <none configured> Heading Attachment: < none configured> Address Parser Type: Loose Choose the operation you want to perform: - DEFAULTDOMAIN - Configure a default domain name. - RECEIVED - Set whether or not a Received: header is added. - CLEANSMTP - Set whether or not to repair bare CR and LF in messages. - SENDERBASE - Set SenderBase options. - FOOTER - Configure to add a footer to every message. - HEADING - Configure to add a heading to every message. - ADDRESS - Configure email address restrictions.

Name: InboundMail Type: Public

[]>

Interface: Management (172.16.6.165/24) TCP Port 25 Protocol: SMTP Default Domain: < none configured> Max Concurrent Connections: 50 (TCP Oueue: 50) Domain Map: Disabled  $TI S \cdot N_O$ SMTP Authentication: Disabled Bounce Profile: Default Use SenderBase For Reputation Filters and IP Profiling: Yes Footer: None Heading: None SMTP Call-Ahead: Disabled LDAP: Off Choose the operation you want to perform: - NAME - Change the name of the listener. - INTERFACE - Change the interface. - CERTIFICATE - Choose the certificate. - LIMITS - Change the injection limits. - SETUP - Configure general options. - HOSTACCESS - Modify the Host Access Table. - RCPTACCESS - Modify the Recipient Access Table. - BOUNCECONFIG - Choose the bounce profile to use for messages injected on this listener. - MASQUERADE - Configure the Domain Masquerading Table. - DOMAINMAP - Configure domain mappings.  $[1]$ Currently configured listeners: 1. InboundMail (on Management, 172.16.6.165) SMTP TCP Port 25 Public Choose the operation you want to perform: - NEW - Create a new listener. - EDIT - Modify a listener. - DELETE - Remove a listener. - SETUP - Change global settings. []> myesa.local> **commit** Please enter some comments describing your changes: []> **listenerconfig, removed received header configuration**

Do you want to save the current configuration for rollback? [Y]>

### Verifizierung

Bevor die Nachrichtenverarbeitung auf der ESA abgeschlossen ist, wird bei der Verarbeitung ausgehender oder weitergeleiteter Nachrichten der erste Hop-Header "Received" in die

vollständigen E-Mail-Header einer Nachricht eingefügt, wie unten hervorgehoben:

X-IronPort-Anti-Spam-Filtered: true X-IronPort-Anti-Spam-Result: Ap8BAHDK41OsEAYB/2dsb2JhbAANTbIvAwaBD4YIlyGJE4UaISJDAlyIegGtOoJpjVAKGYEahR X-IPAS-Result: Ap8BAHDK41OsEAYB/2dsb2JhbAANTbIvAwaBD4YIlyGJE4UaISJDAlyIegGtOoJpjVAKGYEahREXhXyJbYMZgRwB X-IronPort-AV: E=Sophos;i="5.01,819,1400040000"; d="scan'208";a="215" Received: from unknown (HELO [172.16.6.1]) ([172.16.6.1]) by myesa\_2.local with ESMTP; 07 Aug 2014 14:54:46 -0400 From: End User <end\_user@domain.com> Subject: HELLO - received header [BEFORE listenerconfig] Message-ID: <C78097B1-BD05-48BE-902C-9D692D344D5B@gmail.com> Date: Thu, 7 Aug 2014 14:54:50 -0400 To: <end\_recipient@domain.com> MIME-Version: 1.0 (Mac OS X Mail 7.3 \(1878.6\)) X-Mailer: Apple Mail (2.1878.6) Return-Path: end\_user@domain.com X-MS-Exchange-Organization-AuthSource: xxx-yyy-000.domain.com X-MS-Exchange-Organization-AuthAs: Internal X-MS-Exchange-Organization-AuthMechanism: 10 Content-type: text/plain; charset="US-ASCII" Content-transfer-encoding: 7bit BEFORE listenerconfig

Wenn dies auf Listener-Ebene so konfiguriert ist, dass der Header "Received" nicht hinzugefügt wird, ist er nicht mehr im gesamten E-Mail-Header einer Nachricht vorhanden:

```
X-IronPort-Anti-Spam-Filtered: true
X-IronPort-Anti-Spam-Result: Ap8BAAnM41OsEAYB/2dsb2JhbAANTbIwAwaBD4YIlyGJFIUaISJDAlw6iEABrT2CaY1SChmBGo
X-IPAS-Result: Ap8BAAnM41OsEAYB/2dsb2JhbAANTbIwAwaBD4YIlyGJFIUaISJDAlw6iEABrT2CaY1SChmBGoURF4V8jQaBHAWS
X-IronPort-AV: E=Sophos;i="5.01,819,1400040000"; 
 d="scan'208";a="216"
From: End User <end_user@domain.com>
Subject: HELLO - received header [AFTER listenerconfig]
Message-ID: <F1AEEE6E-BB0A-42BF-9FD0-775AAF25ACAC@gmail.com>
Date: Thu, 7 Aug 2014 14:58:36 -0400
To: "End User (end_recipient)" <end_recipient@domain.com>
MIME-Version: 1.0 (Mac OS X Mail 7.3 \(1878.6\))
X-Mailer: Apple Mail (2.1878.6)
Return-Path: end_user@domain.com
X-MS-Exchange-Organization-AuthSource: xxx-yyy-000.domain.com
X-MS-Exchange-Organization-AuthAs: Internal
X-MS-Exchange-Organization-AuthMechanism: 10
Content-type: text/plain;
  charset="US-ASCII"
Content-transfer-encoding: 7bit
```
AFTER listenerconfig

## Zugehörige Informationen

- [Cisco Email Security Appliance Endbenutzerhandbücher](http://www.cisco.com/c/de_de/support/security/email-security-appliance/products-user-guide-list.html)
- [Technischer Support und Dokumentation für Cisco Systeme](http://www.cisco.com/cisco/web/support/index.html?referring_site=bodynav)

#### Informationen zu dieser Übersetzung

Cisco hat dieses Dokument maschinell übersetzen und von einem menschlichen Übersetzer editieren und korrigieren lassen, um unseren Benutzern auf der ganzen Welt Support-Inhalte in ihrer eigenen Sprache zu bieten. Bitte beachten Sie, dass selbst die beste maschinelle Übersetzung nicht so genau ist wie eine von einem professionellen Übersetzer angefertigte. Cisco Systems, Inc. übernimmt keine Haftung für die Richtigkeit dieser Übersetzungen und empfiehlt, immer das englische Originaldokument (siehe bereitgestellter Link) heranzuziehen.